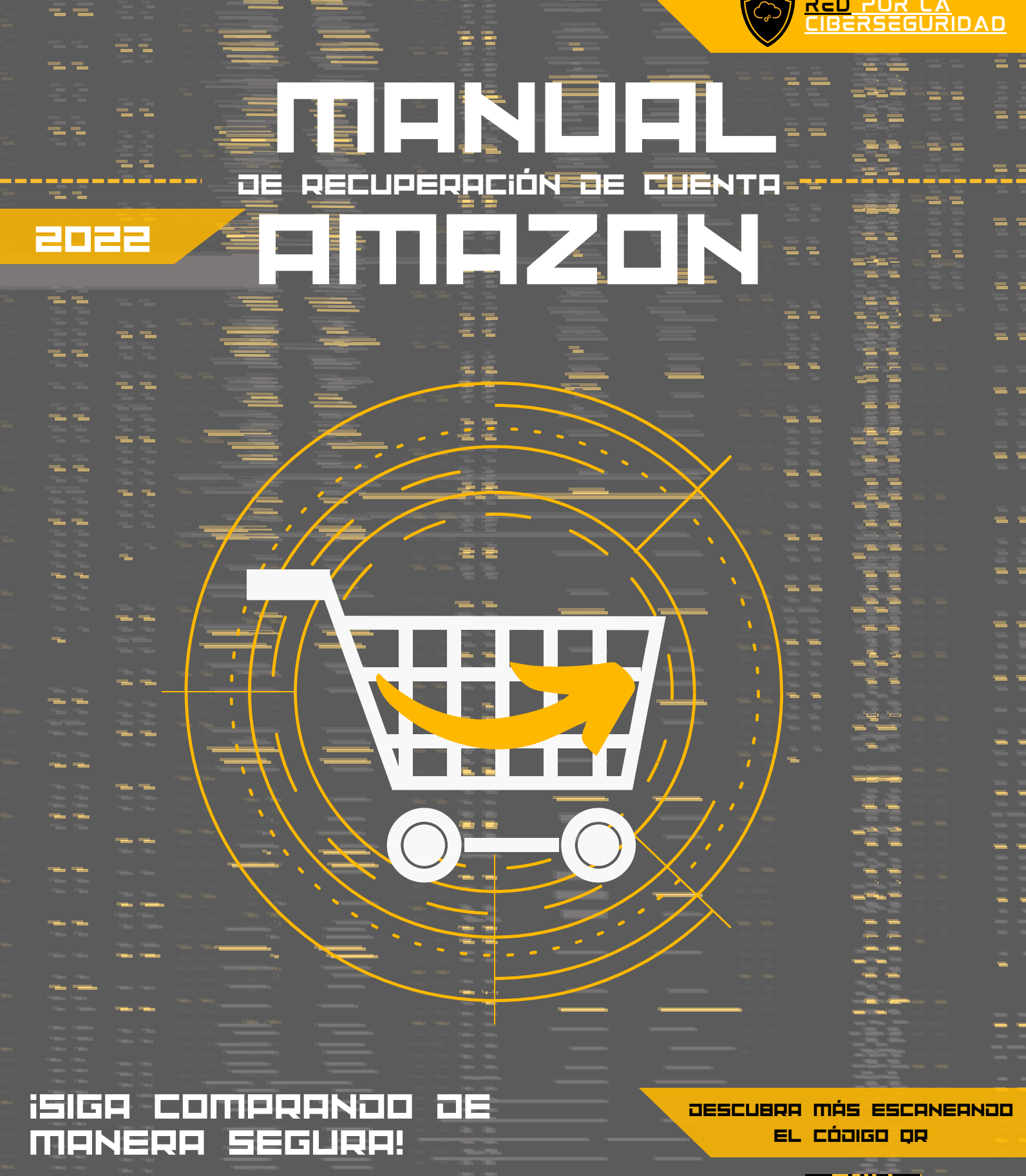

Recupere su cuenta de amazon y siga llenando su carrito.

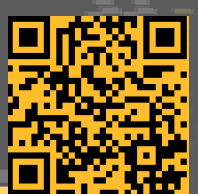

[www.redporlaciberseguridad.org](https://www.redporlaciberseguridad.org/) · [ayuda@redporlaciberseguridad.org](mailto:ayuda@redporlaciberseguridad.org) · (656) 4990493

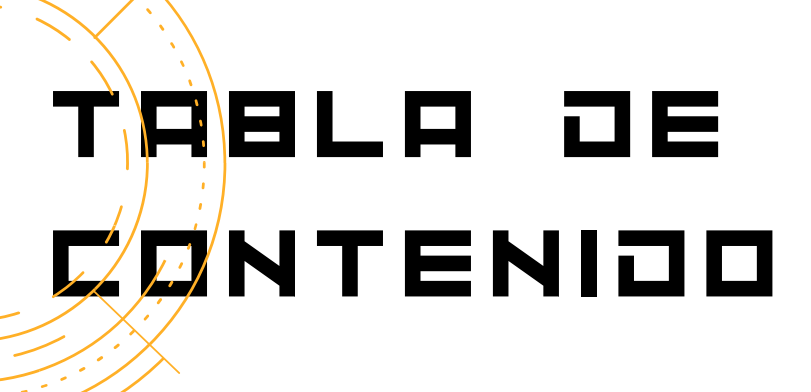

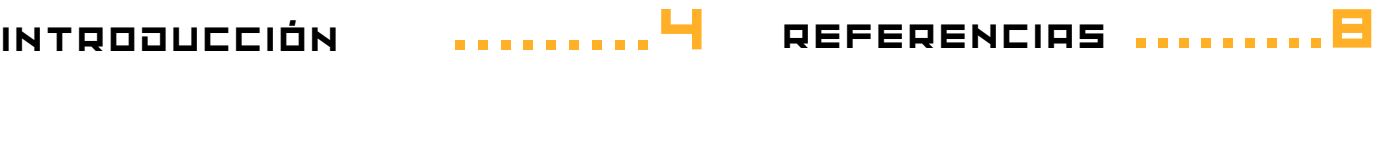

Contacto

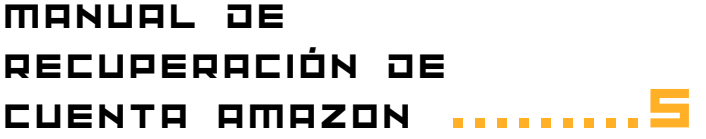

GLOSARIO

.........7

.........8

PÁGINA 2

# ÍÑÀICE DE IMÁGENES

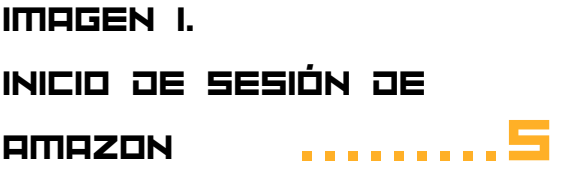

.........5

IMAGEN 2.

INICIO DE SESIÓN

**AMAZON** 

IMAGEN 3.

MÉTODO DE

RECUPERACIÓN DE

CONTRASEÑA .........5

IMAGEN 4.

MECANISMO DE

CONTACTO DE

SERVICIO AL

CLIENTE .........6 IMAGEN 5. CORREO DE CÓDIGO DE VERIFICACIÓN .........6

IMAGEN 6. VENTANA DE RESTABLECIMIENTO DE **CONTRASEÑA** .........6

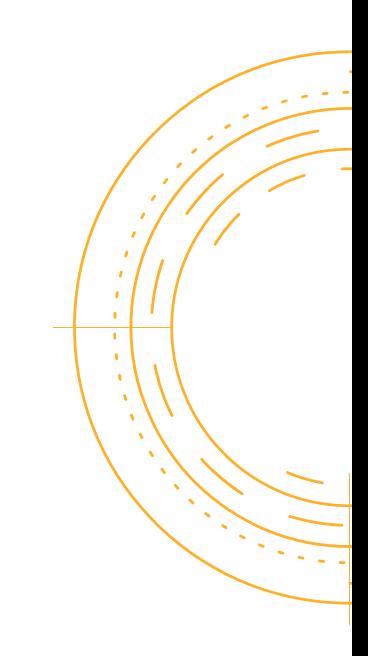

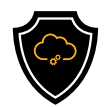

## IntroduccIón

#### **AMAZON**

Amazon es una compañía estadounidense, una de sus funciones es el comercio electrónico y servicios de computación en la nube, dirigido a todo tipo de personas, profesionistas, estudiantes, empresarios, personas con ganas de practicar habilidades de la nube o entusiastas por la adquisición de productos y servicios.

El problema de perder una cuenta de Amazon puede estar relacionada con ingresar la información incorrecta o el haber olvidado la contraseña, como la escritura o el formato de la dirección del correo electrónico, por eso es importante verificar que encuentre bien escrito.

Es bueno comprobar que funcionen todas las teclas de nuestro teclado, sobre todo que funcione correctamente el botón de "bloq mayús" para saber si el uso de las mayúsculas y minúsculas sea adecuado al momento de ingresar la contraseña.

En algunas plataformas es posible la verificación en dos pasos, esto hace que sea relevante tener vinculado un número de teléfono que tengamos acceso u otro correo electrónico para poder ver el código de seguridad (código de verificación) único que es enviado por SMS, llamada o correo.

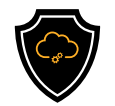

## MANUAL DE RECUPERACIÓN DE CUENTA AMAZON

Paso 1: Ingrese al portal oficial de amazon [www.amazon.com.mx](http://www.amazon.com.mx/) o a la aplicación en su dispositivo.

Paso 2: De clic en la leyenda ¿Necesita

ayuda?

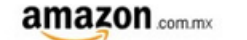

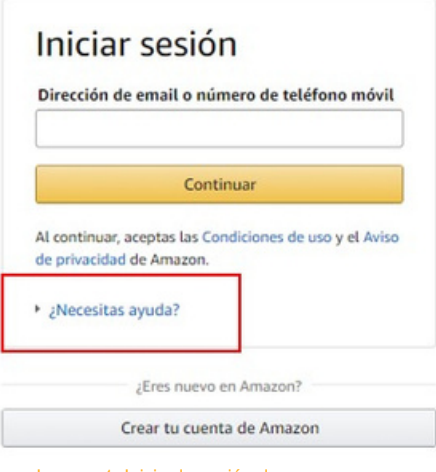

Imagen 1. Inicio de sesión de amazon.

Paso 3. Se desplegará un menú. Seleccione, ¿olvidaste tu contraseña?

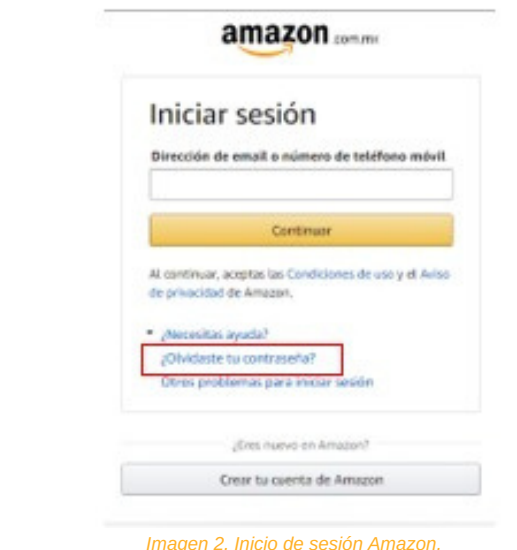

Paso 4. Escriba la dirección de correo electrónico o el número de teléfono móvil asociado a su cuenta de Amazon, después de colocarlo de clic en Continuar.

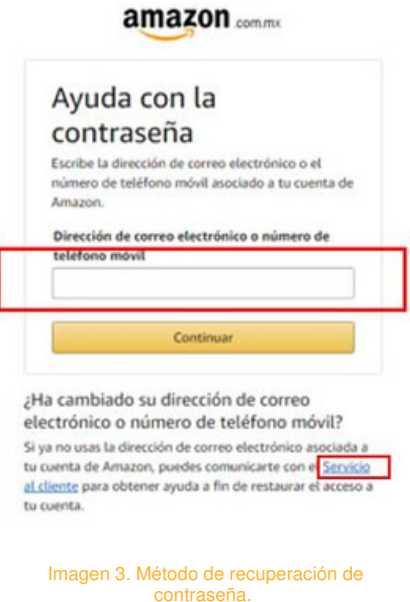

En caso de haber cambiado su correo o número telefónico de clic en Servicio al cliente y comuníquese con Amazon. Ellos le darán los siguientes pasos a seguir.

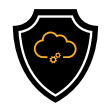

Paso 5: Amazon le enviará un código de verificación a su correo electrónico.

Por favor, diríjase a la bandeja de entrada de su correo y copié el código enviado.

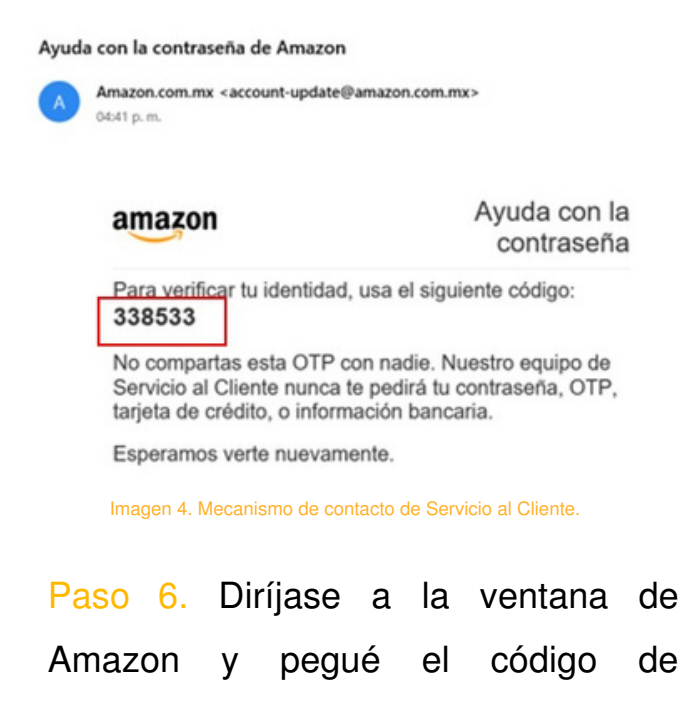

Continuar.

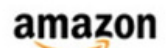

verificación, después de clic en

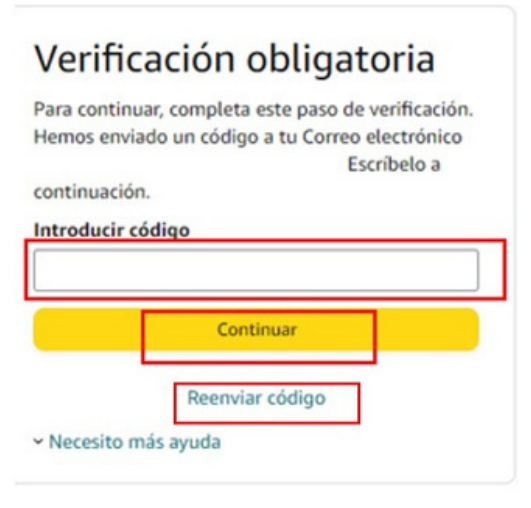

*Imagen 5. Correo de código de verificación.*

En caso de no haber recibido el código de clic en Reenviar Código, asegúrese de actualizar su bandeja de entrada y revisar en el correo no deseado o Spam.

Si el problema persiste, regrese al paso 4 y asegúrese de escribir correctamente su correo electrónico o número telefónico.

Paso 7. Escriba su nueva contraseña en los recuadros correspondientes y después de clic en "Guardar cambios e iniciar sesión". Recuerde que para obtener una contraseña segura, esta debe de contener:

- Al menos 8 caracteres, es mejor si es una combinación de cifras y letras.
- No utilice la misma contraseña que ya ha utilizado con amazon antes.

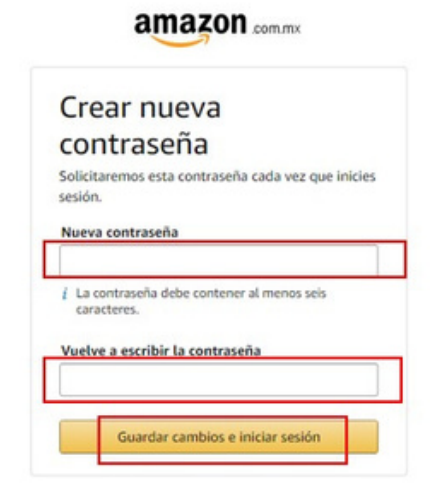

Imagen 6. Ventana de restablecimiento de contraseña.

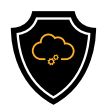

### GLOSARIO

- Código de verificación: Es un conjunto de 4 o 5 números, que son usados para comprobar la autenticidad de un usuario.
- Cuenta de usuario: Permite iniciar sesión en una plataforma, red o servicio de información, se le asigna un nombre y es obligatoria la contraseña para registros y/o suscripciones para servicios en línea (Online).
- **· Informática: Es el conjunto de términos técnicos utilizados para tratar** información de manera automática por medio de computadoras.
- La nube: En términos informáticos, es una red de servidores remotos de todo el mundo, ayuda a tener acceso a recursos informáticos a través de internet y así tener acceso a productos y servicios que están alojados en servidores remotos en vez de los servidores internos de nuestro sistema.
- Online: Disponible o se realizan operaciones (acciones) a través de internet.
- OTP: Es una contraseña (One-Time Password) de uso único, también conocida como contraseña dinámica, usada para verificación de autenticidad.
- Usuario: Es un individuo (persona) que tiene acceso a algún servicio o utiliza un producto de forma habitual.
- Verificación de dos pasos: Conocida también como la autenticación de dos factores, es un método extra para el acceso de seguridad de alguna cuenta personal.

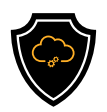

### **REFERENCIAS**

Amazon, Servicio al cliente, Problemas en la cuenta y de inicio de sesion, https://www.amazon.com.mx/gp/help/customer/accountissues/ref=ap\_cs\_forgot\_pwd?ie=UTF8

> Anónimo. Amazon, <https://es.wikipedia.org/wiki/Amazon>

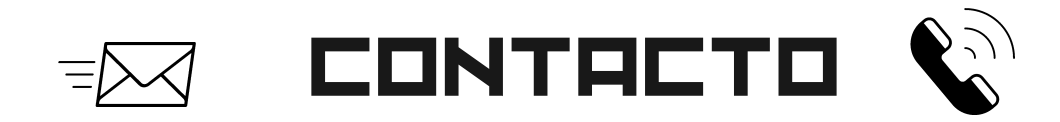

Teléfono | (656) 4990493 Correo| [ayuda@redporlaciberseguridad.org](mailto:ayuda@redporlaciberseguridad.org) Sitio web | [www.redporlaciberseguridad.org](https://www.redporlaciberseguridad.org/) LinkedIn | Red por la [Ciberseguridad](https://www.linkedin.com/company/red-por-la-ciberseguridad/) Facebook | Red por la [Ciberseguridad](https://www.facebook.com/redporlaciberseguridad) Twitch | [RedporlaCiberseguridad](https://www.twitch.tv/redporlaciberseguridad)